## **Инструкция по настройке ТВ HYUNDAI**

1. Заходим в настройки ТВ. Нажимаем кнопку «Домик»

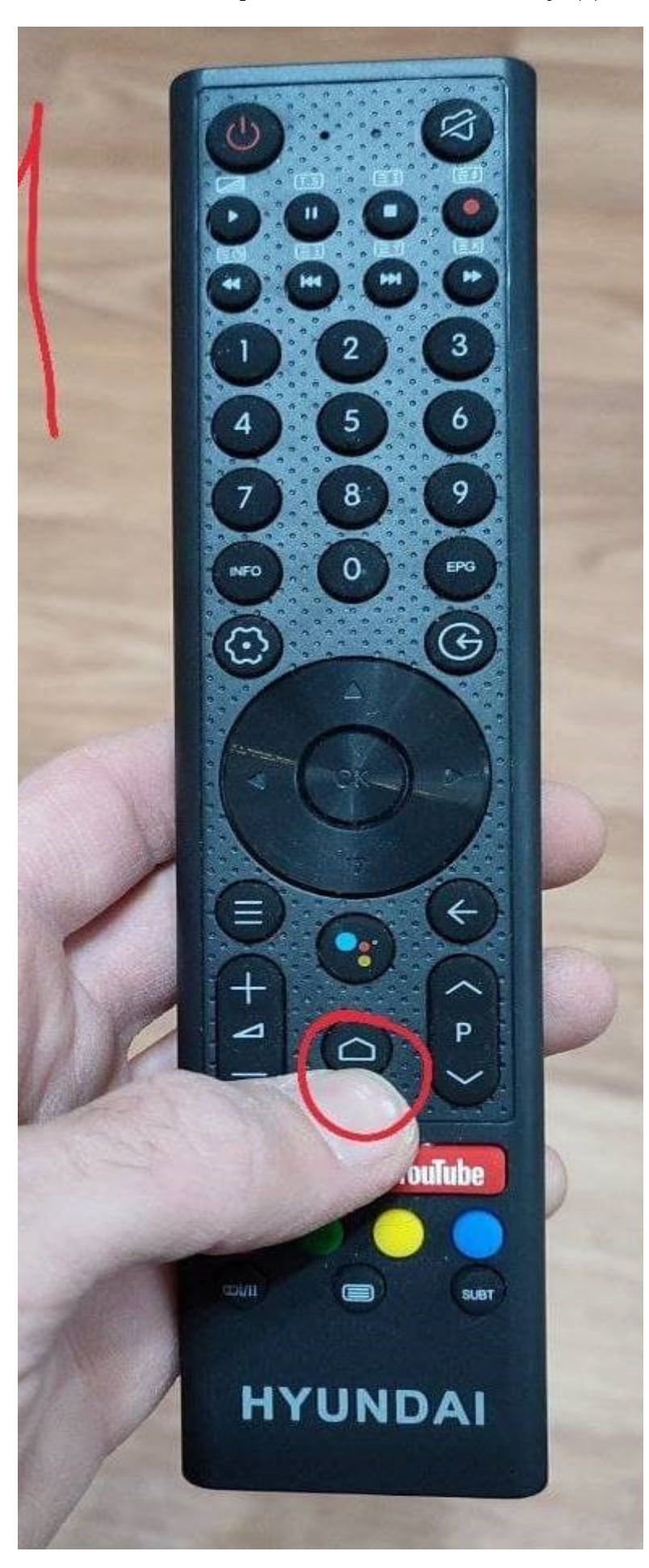

2. Выбираем пункт «Настройка» как показано на фото

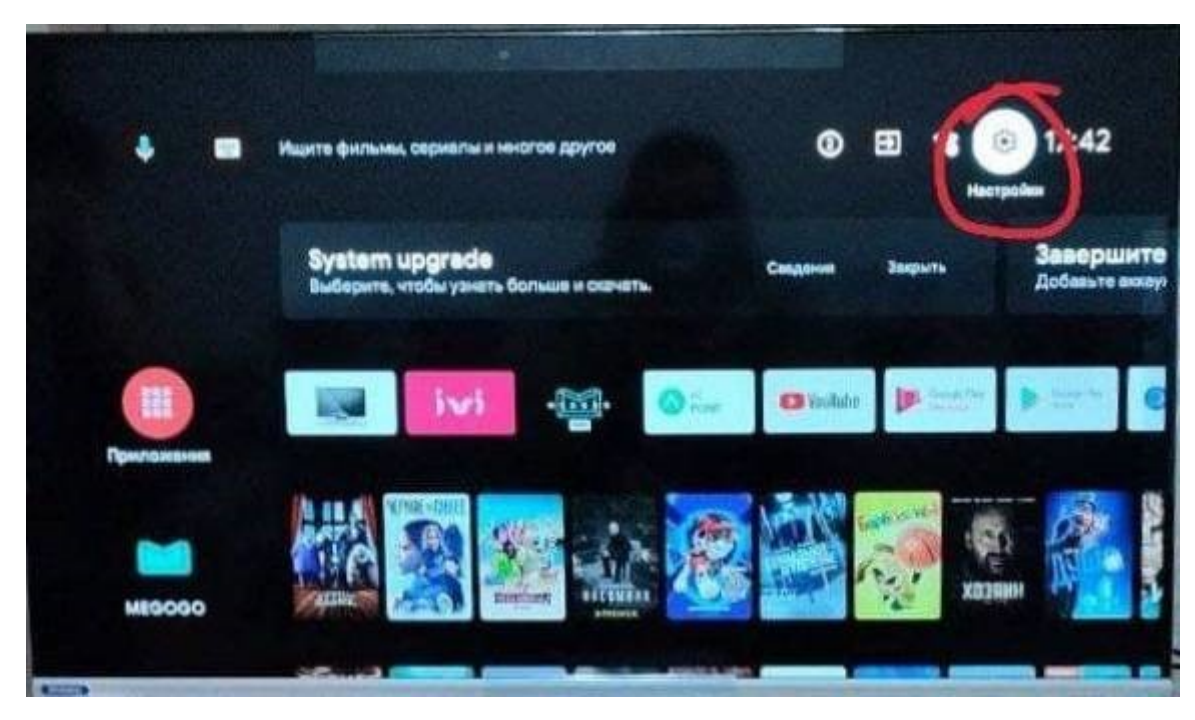

3. Выбираем раздел «Канал»

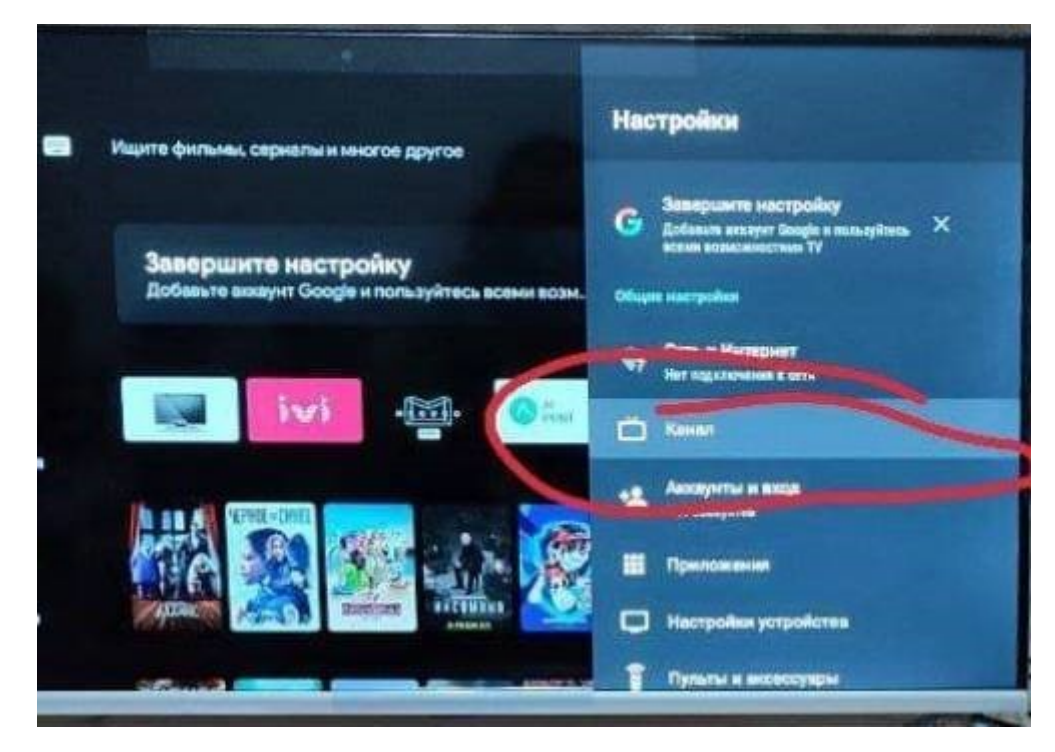

4. Выбираем пункт «Каналы»

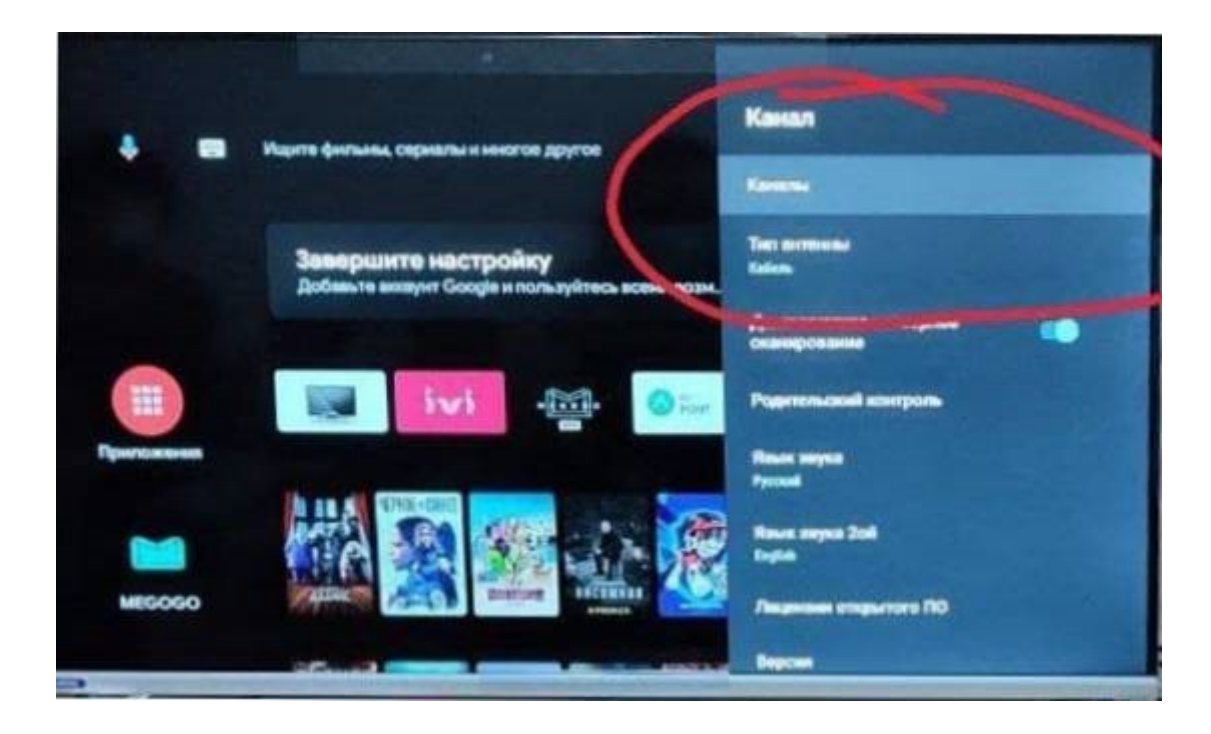

5. Далее выбираем пункт «Поиск каналов»

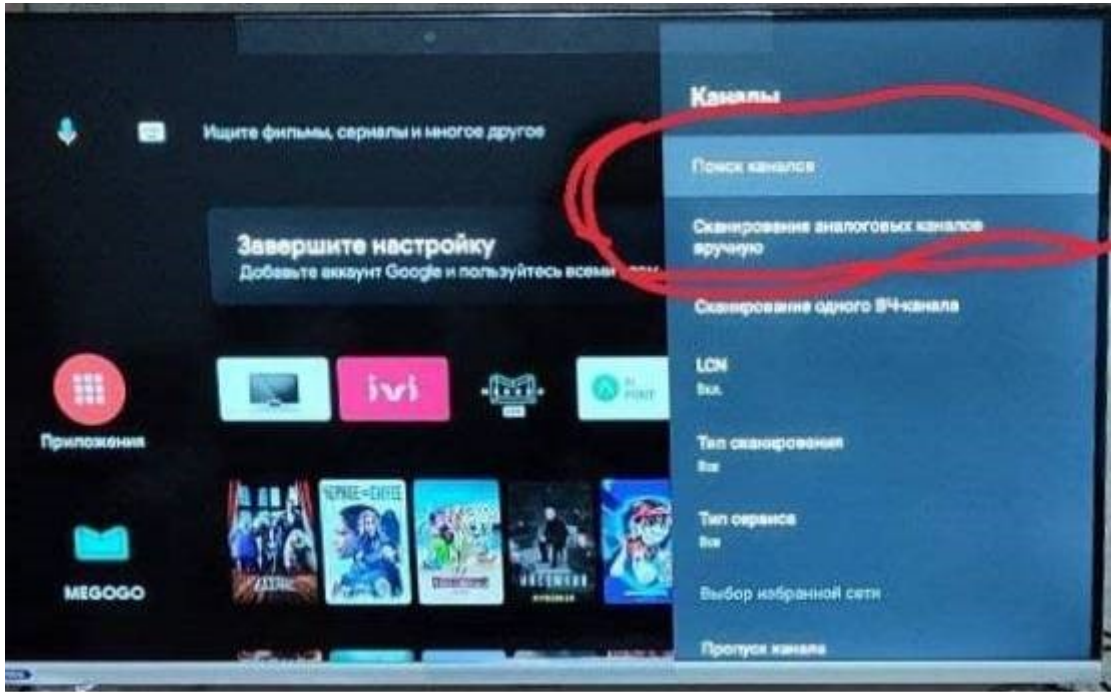

6. Далее выбираем «Другое»

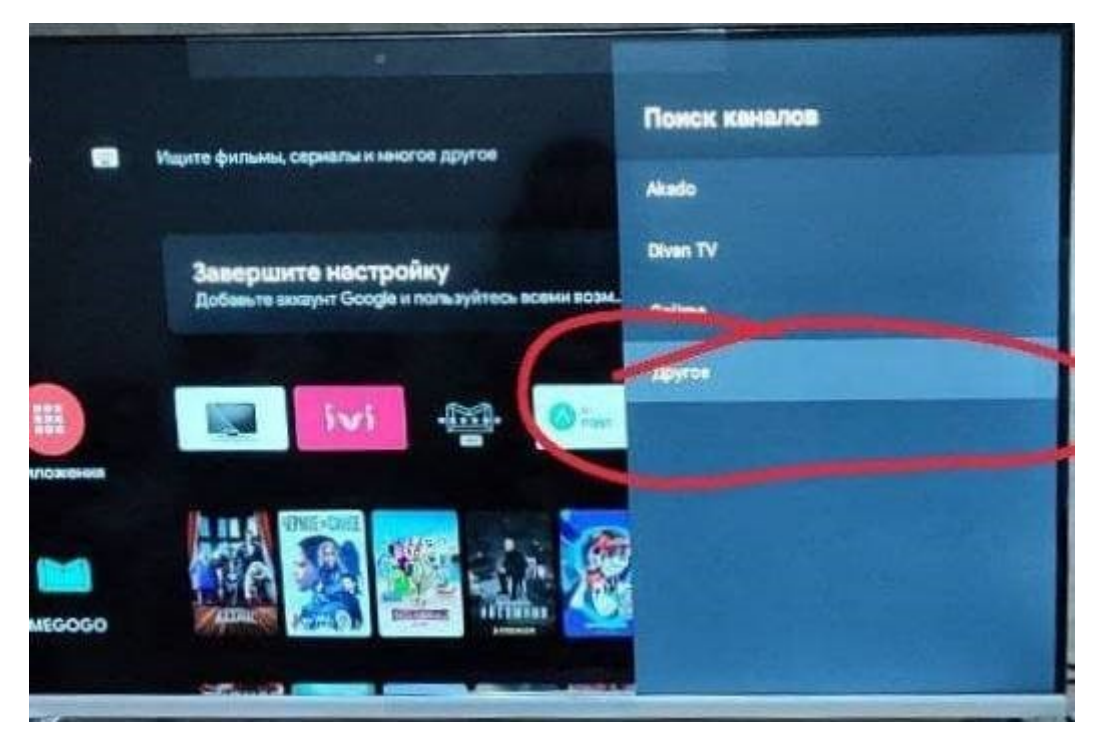